## **Instrukcja samodzielnego podania odczytu wodomierza przez eBOK**

Komunalne Przedsiębiorstwo Wodociągów i Kanalizacji Spółka z ograniczoną odpowiedzialnością proponuje Państwu zgłaszanie odczytów wodomierzy przez internetowe Biuro Obsługi Klienta.

Podanie stanu licznika wodomierza za pomocą eBOK może zastąpić wyjątkowo odczyt dokonywany przez inkasenta, ponieważ KPWiK dokonuje odczytów wodomierzy we własnym zakresie.

Podanie przez Użytkownika stanu wodomierza może nastąpić nie częściej niż 1 raz w danym miesiącu, w terminie od 10 do 28 dnia danego miesiąca.

Samodzielne podawanie odczytu wodomierza przez Użytkownika następuje z zastrzeżeniem, że inkasenci mają prawo do wyrywkowych kontroli wskazań stanu wodomierzy i kontroli instalacji.

W celu podania stanu licznika Państwa wodomierza należy:

- 1) zalogować się do eBOK
- 2) wybrać zakładkę WODOMIERZE
- 3) wypełnić pole DODAJ ODCZYT
- 4) po sprawdzeniu poprawności podanego odczytu ZATWIERDZIĆ odczyt.

Jeżeli posiadają Państwo jeden licznik, dane wpisujemy przy liczniku głównym. Jeżeli chcą Państwo podać stan/stany podliczników prosimy o wypełnienie pola stan wodomierza ogrodowego.

## **Przed wysłaniem odczytu prosimy o sprawdzenie poprawności odczytanego stanu.**

## *Jak należy poprawnie odczytać wodomierz.*

**Podając do rozliczenia ilość zużytej wody odczytujemy tylko cyfry czarne: pełne metry sześcienne.**

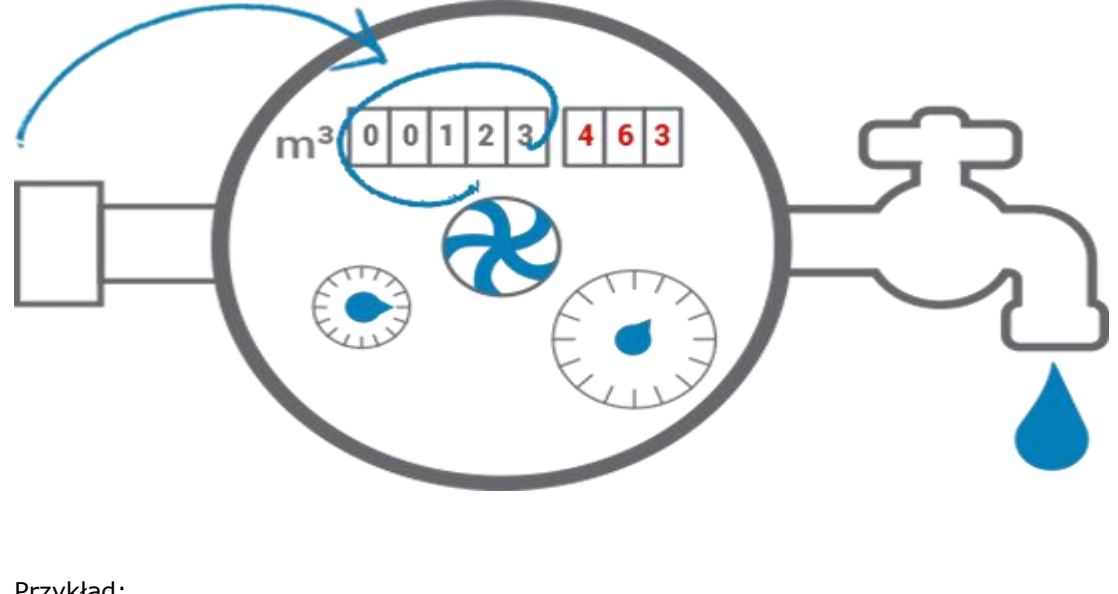

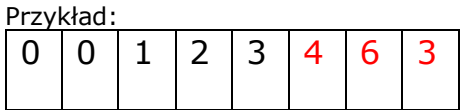

Należy podać: **123**